## *Le Tampon*

Le tampon de Photoshop est un outil magique donnant des résultats inespérés avec une facilité d'utilisation déconcertante.

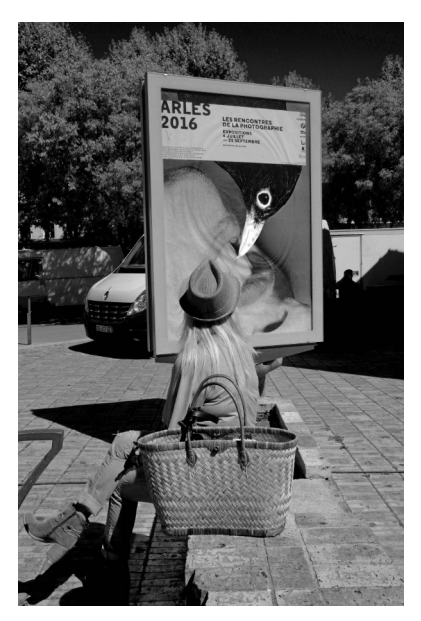

Photo 1 Photo originale de départ

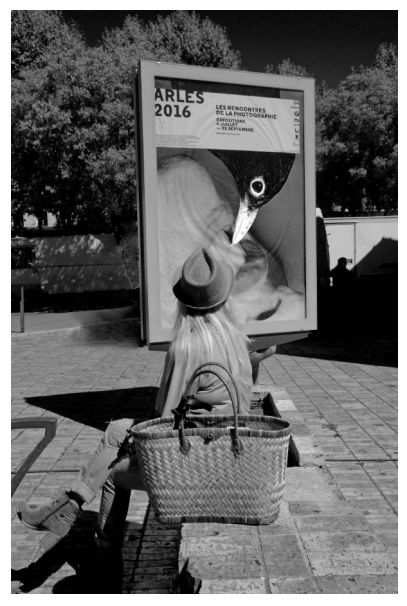

Photo 2 J'ai enlevé le fourgon derrière le panneau publicitaire

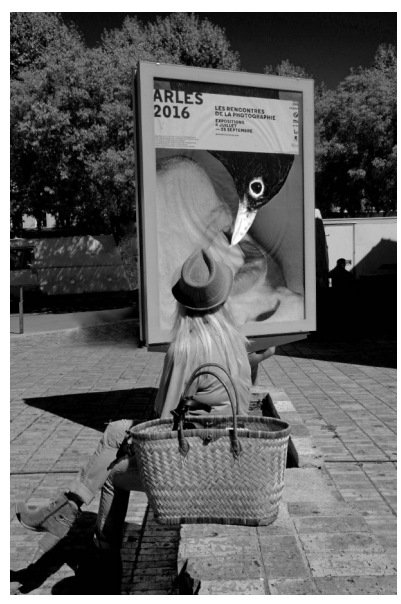

Photo 3 Le support vélo en métal à gauche parasite l'image

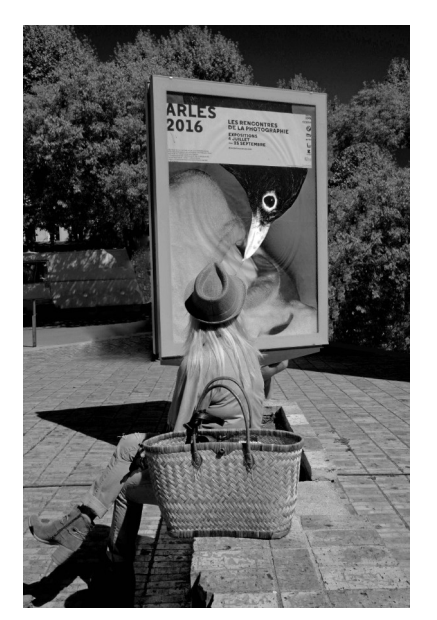

Photo 4 Les ombres sur le mur de droite attiraient l'oeil

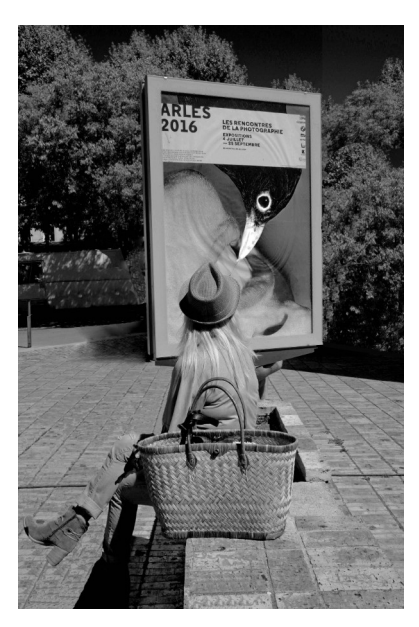

Photo 5 L'ombre sous les pieds du sujet et l'ombre portée du panneau publicitaire n'apportaient rien

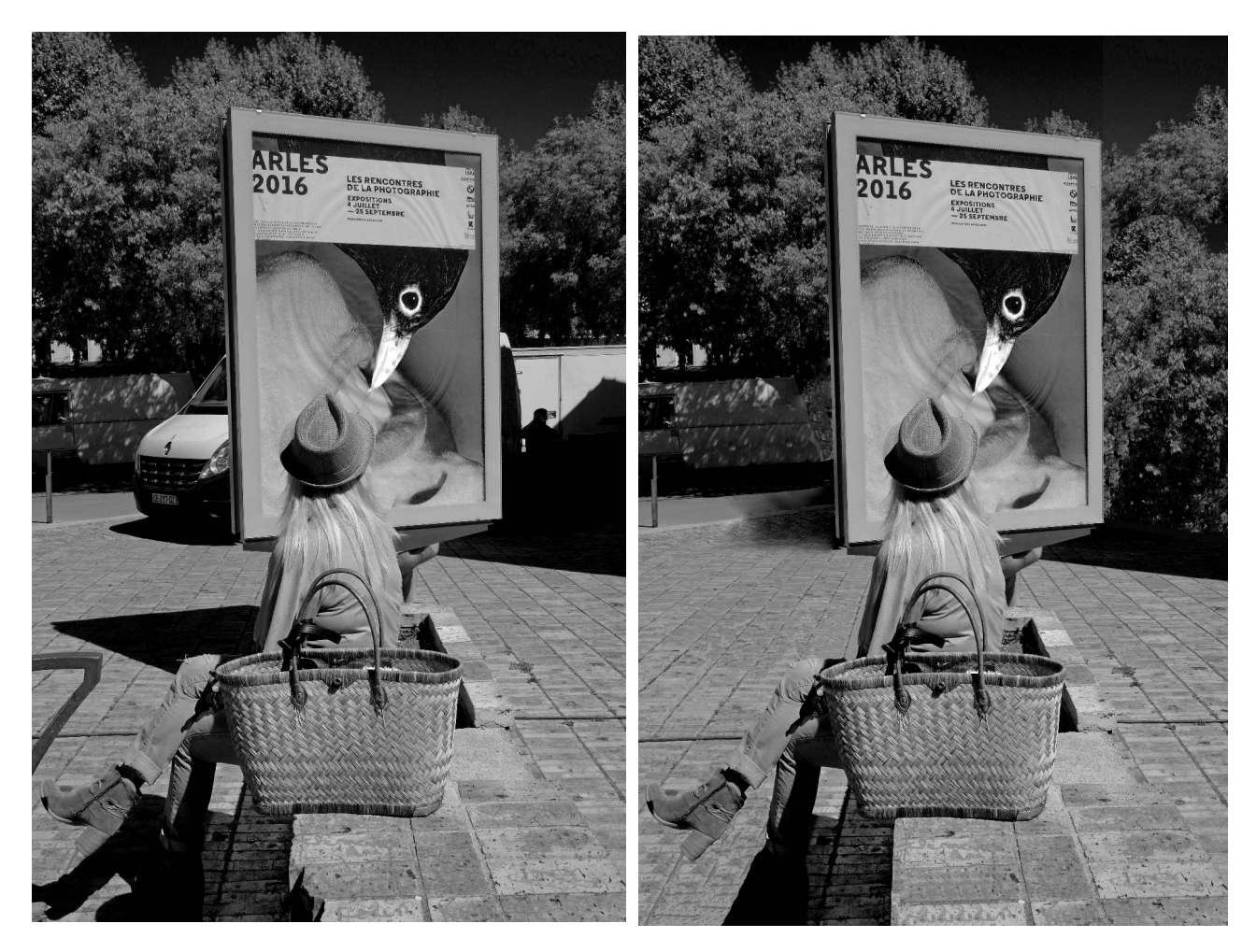

Sur la photo finale le regard va directement au centre de l'image et y reste, alors que sur la photo de départ le regard oscille sans arrêt entre les éléments perturbateurs avant qu'ils ne soient effacés.

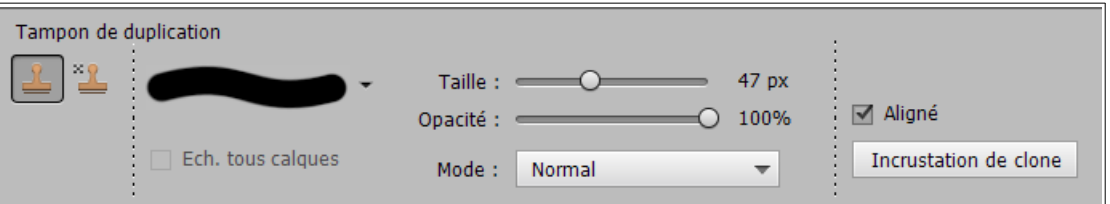

Le tampon de duplication permet de sélectionner une zone choisie et de tamponner celle-ci sur une autre partie de l'image en la remplaçant. C'est un des outils qui permettent d'effacer sur une image des éléments parasites non désirés.

Voici comment l'utiliser :

- 1 Choisissez une forme et régler une taille adaptée
- 2 Pour une retouche plus subtile choisissez un pourcentage d'opacité inférieur à 100 %

3 – Si Aligné est coché, la zone de prélèvement se déplace avec le curseur rond variant ainsi la portion à copier, sinon la zone de prélèvement reste fixe et identique tout le long de l'opération (conseillé au début).

4 - Cliquez sur la zone qui servira de tampon en appuyant simultanément sur la touche **Alt.** 

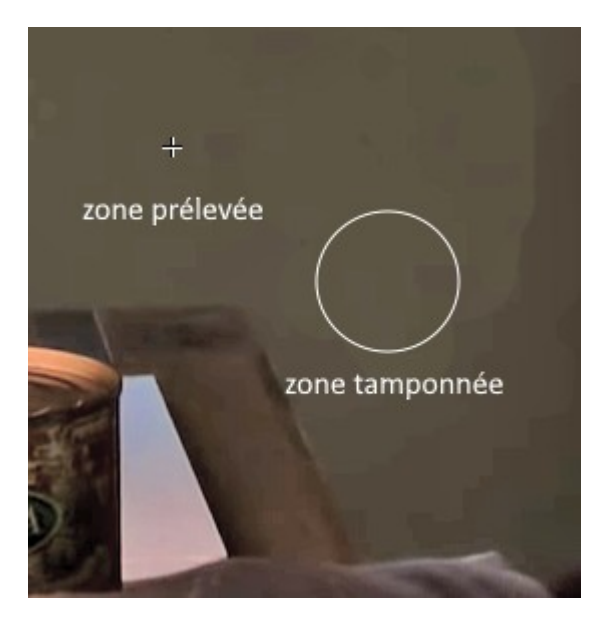

Vous avez sélectionné la zone à prélever.

Si Aligné est coché : Pendant que vous déplacez le pointeur rond de l'outil, une icône en forme de croix suit votre mouvement. Cette croix survole la portion que vous êtes en train de dupliquer. La croix suit le déplacement de la souris et vous indique quelle zone de l'image est prélevée. Surveillez sa position.

Si Aligné est décoché : L'icône en forme de croix reste immobile et la zone prélevée ne se modifie pas.

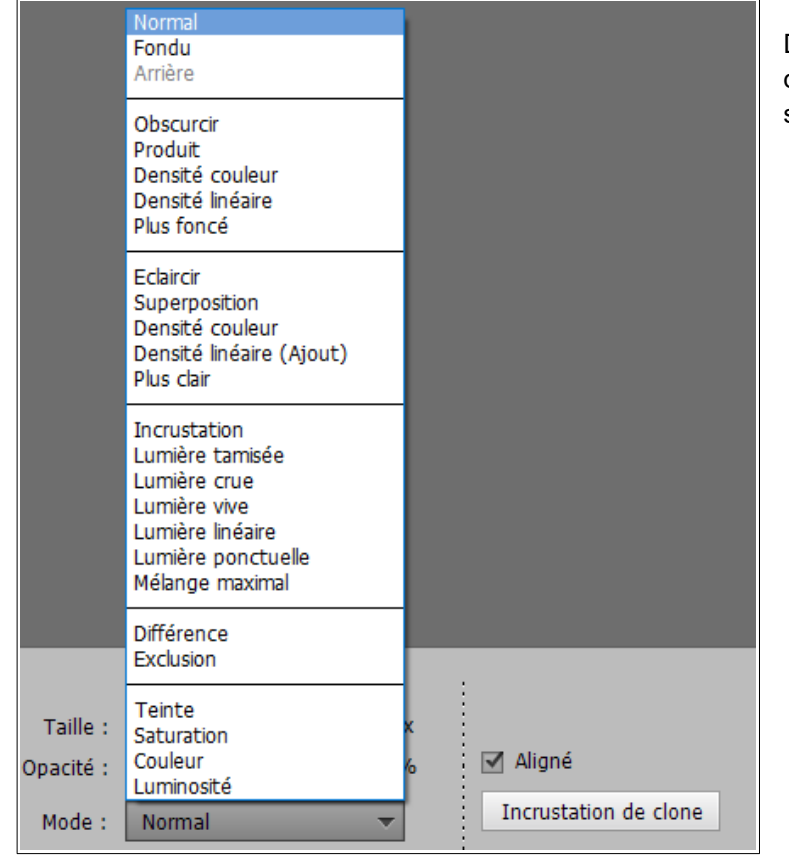

D'autres paramètres, moins utilisés sont disponibles. A vous de les tester et de les adopter si vous le désirez.

## MISE EN PRATIQUE COURS SÉANCE 37 du 8 avril 2023

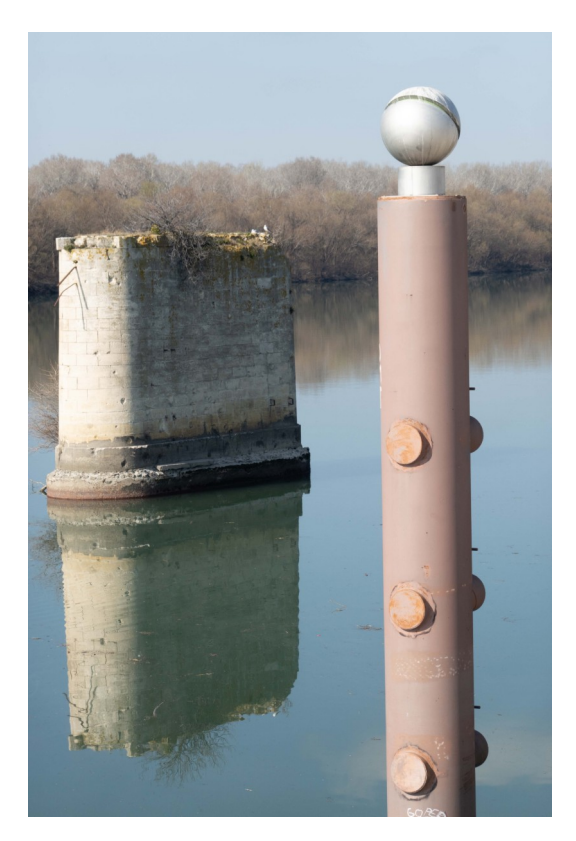

Avant Après

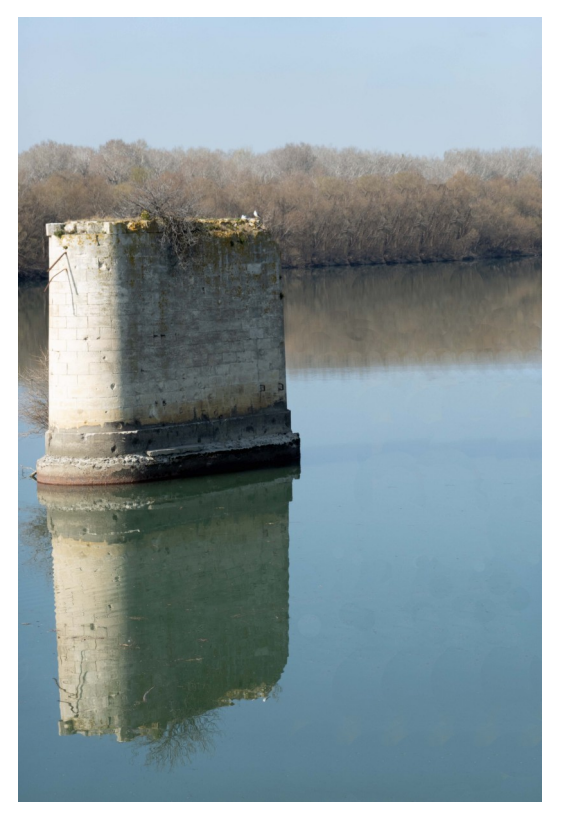

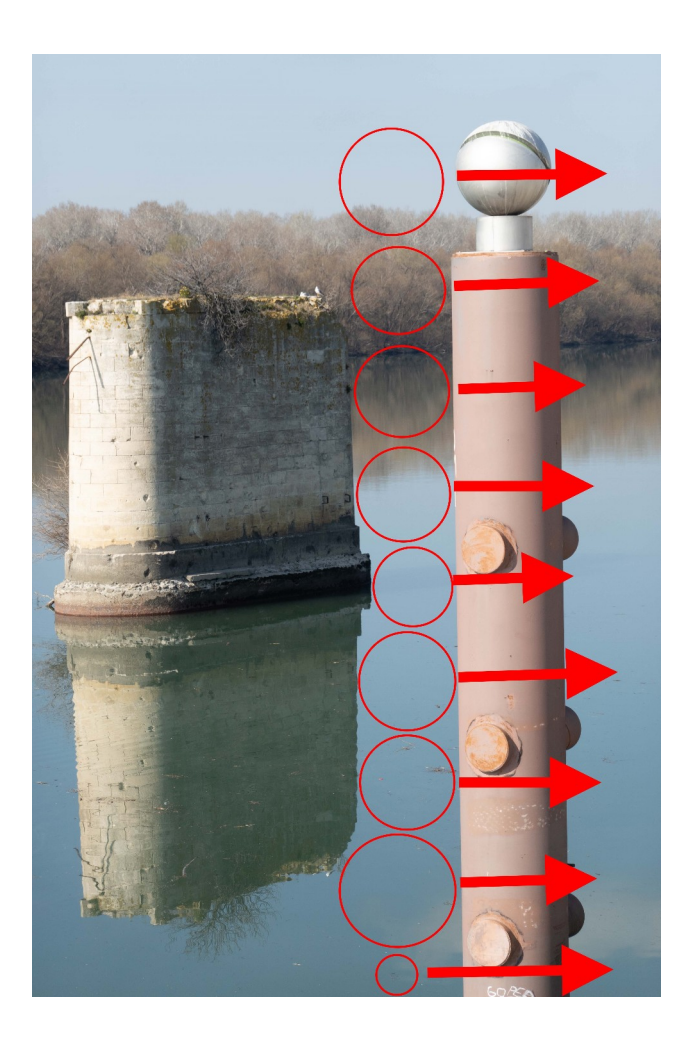

Dans le cas de cette photo, nous allons définir 9 fois de suite la taille et le contenu de notre tampon et à chaque fois l'appliquer autant de fois que nécessaire dans la direction des flèches.

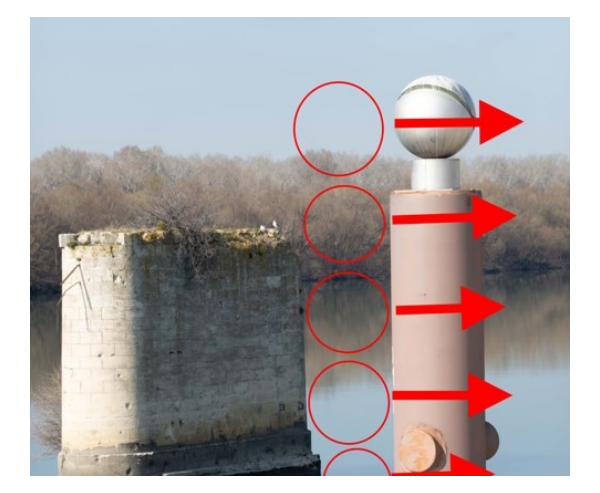

Nous sélectionnons la partie à copier située entre la pile du pont et le poteau d'amarrage et la collons plusieurs fois dans le sens de la flèche.

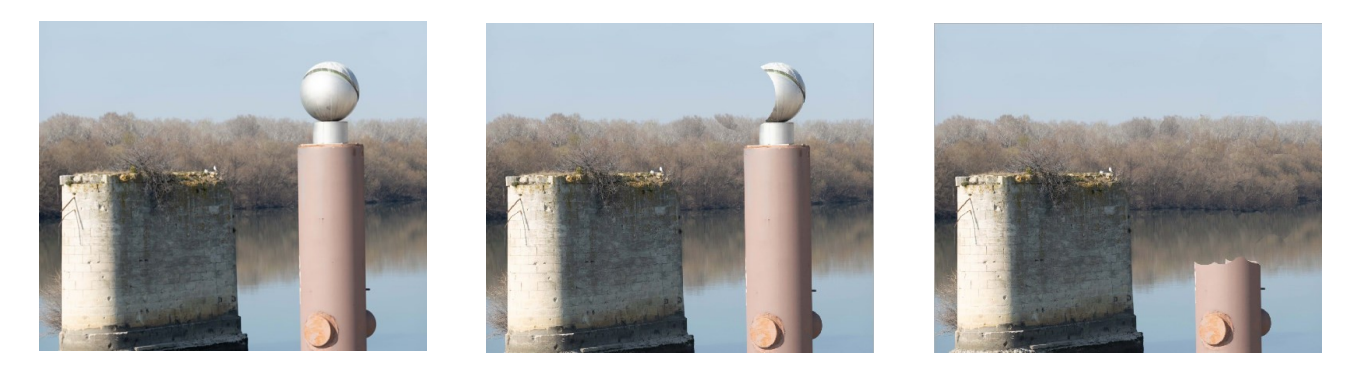

A la fin nous apporterons quelques finitions si nécessaire pour un rendu naturel et rendre notre opération complètement invisible.

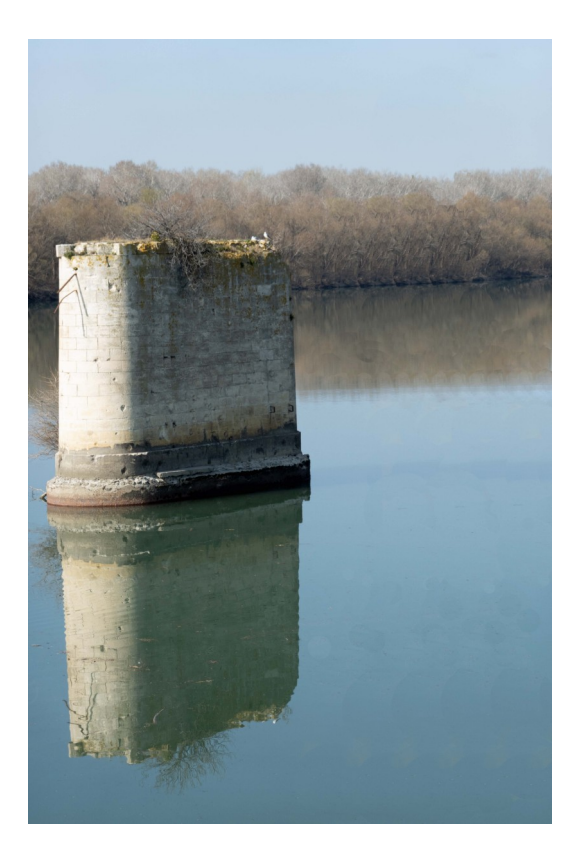